## **Einrichtung GeoNames-Schnittstelle**

- [GeoNames-Account](#page-0-0)
- [Konfiguration in den Systemeinstellungen von imdas pro](#page-0-1)
- [Zuordnung der Thesaurusfelder](#page-0-1)
- [Konfiguration: Suche Orte über die Schnittstelle](#page-0-2)

## <span id="page-0-0"></span>GeoNames-Account

- unter <https://www.geonames.org/login> einen GeoNames-Account erstellen
- damit die Schnittstelle in imdas pro genutzt werden kann, müssen die **Free Web Services aktiviert** werden

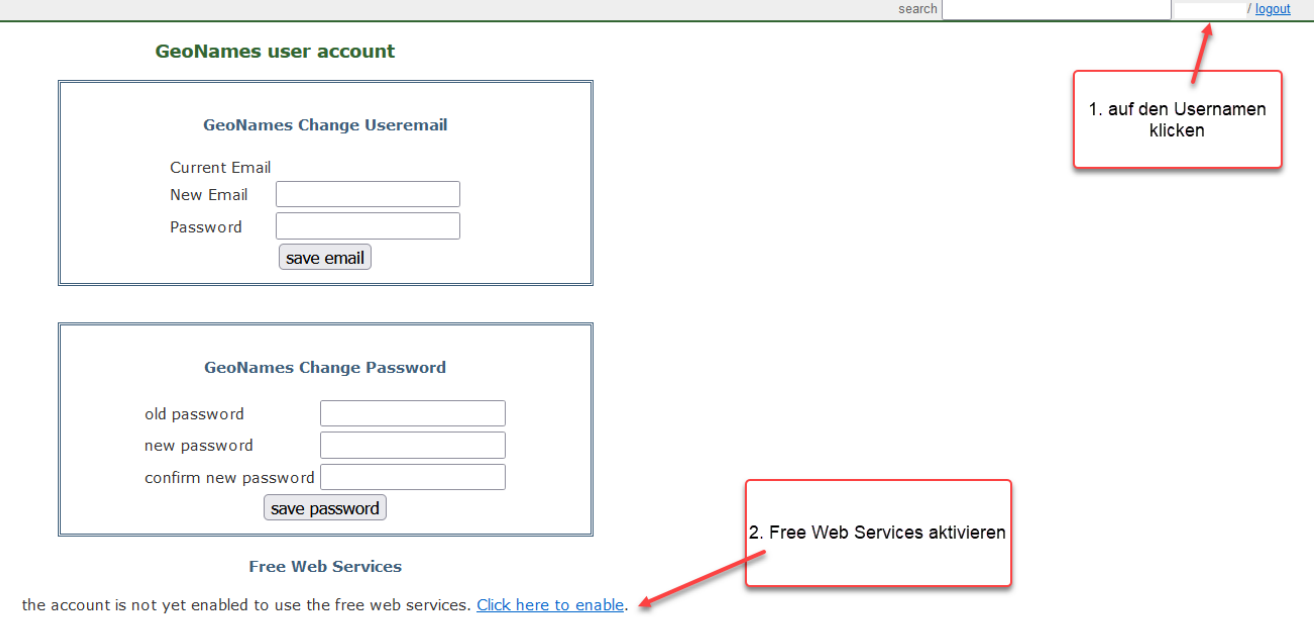

## <span id="page-0-1"></span>Konfiguration in den Systemeinstellungen von imdas pro

Vom SYSADM müssen in GeoNames Benutzername des Museum eingetragen werden und die GeoNames Suche aktiviert werden.

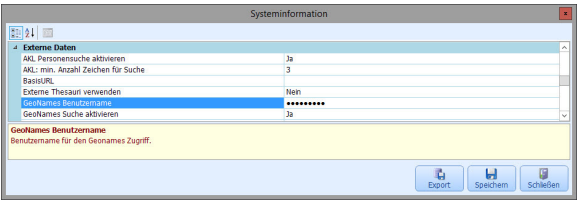

## Zuordnung der Thesaurusfelder

Zur Verwendung der Schnittstelle muss der Haken und zugeordnete Webservices gesetzt werden. **Wichtig ist, dass nach dem Anlegen des ersten Begriffs über die Schnittstelle auch der Thesaurus GeoNames in der Thesaurusfeldzuordnung aktiviert wird.** Nur so können bereits über die Schnittstelle bezogene Orte genutzt werden. Vor Importen ist dies ebenfalls zu berücksichtigen.

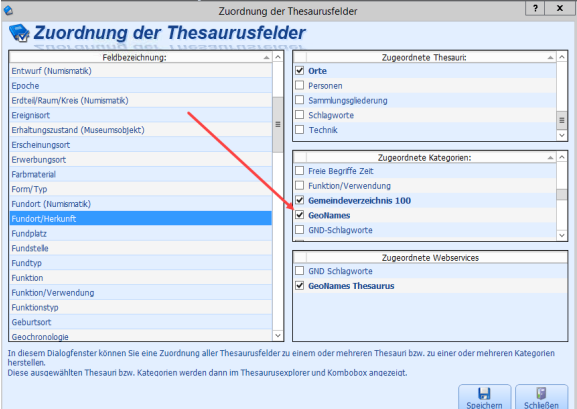

<span id="page-0-2"></span>Konfiguration: Suche Orte über die Schnittstelle

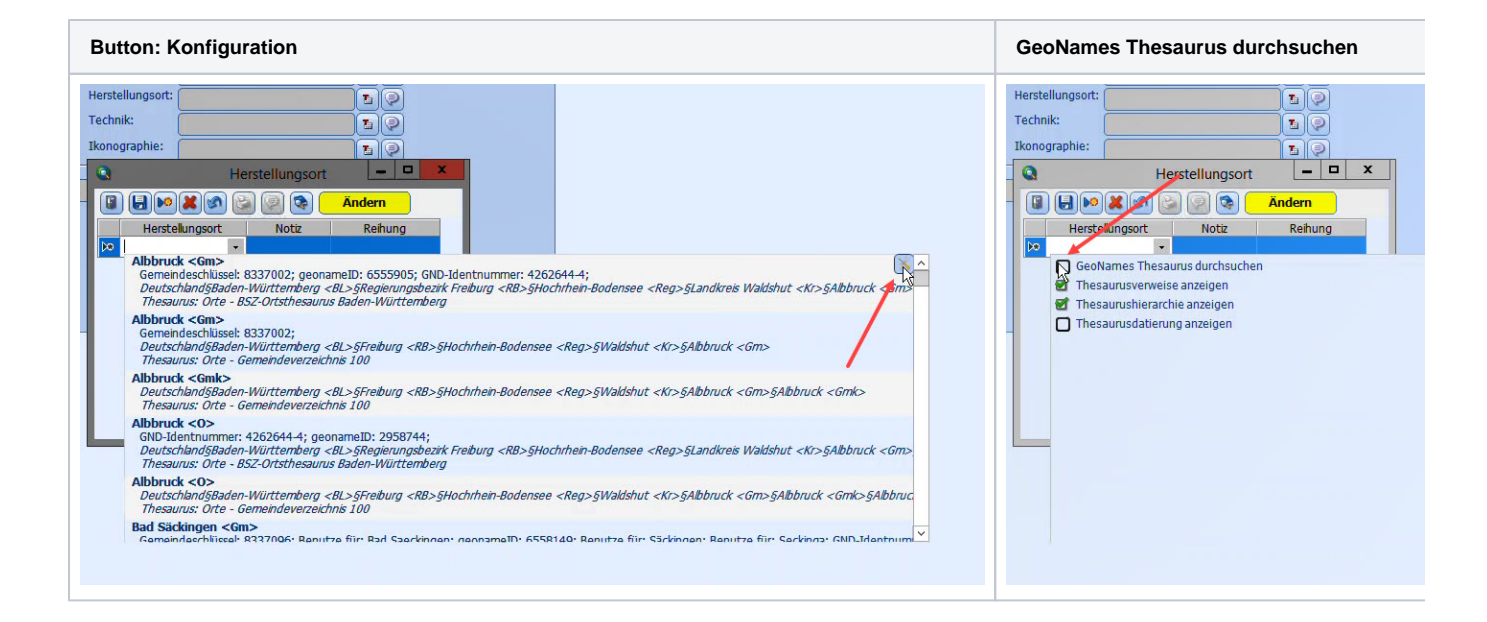